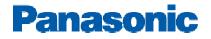

# **Clearfly SIP Trunks Configuration Guide**

# **PBX Platform: KX-TDE/NCP**

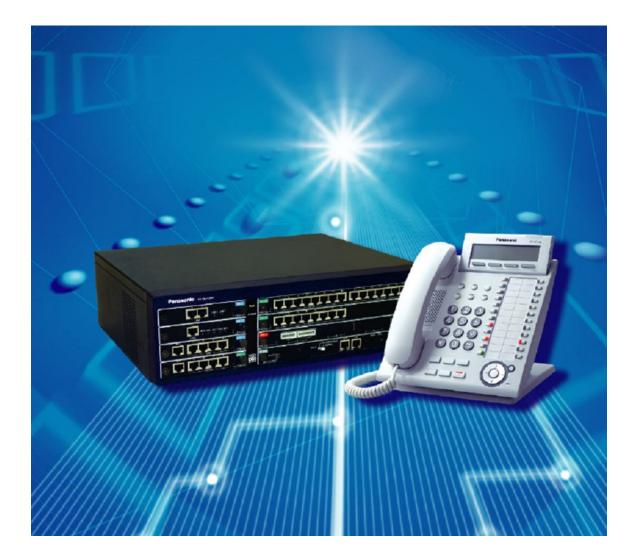

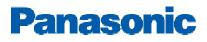

# Overview

This document describes the configuration procedures required for the KX-TDE100/200/600 and NCP500/1000 to make full use of the capabilities of Clearfly Type SIP Trunks Services.

The SIP trunks services of the TDE/NCP PBX are provided through virtual CO line cards (V-SIPGW16) which are designed to be easily integrated into an Internet Telephony Service provided by an ITSP (Internet Telephony Service Provider).

This guide describes the specific configuration items for the virtual SIP Gateway card in addition to the PBX basic configuration related to SIP trunks functionality. It also describes basic Network configuration to familiarize dealers with the network setup. It does not describe the purpose and use of all configuration options on the virtual SIP Gateway card. For those details, see the KX-NCP500/1000 and KX-TDE100/200/600 Programming Manual for Virtual SIP CO Line Card and the KX-TDE100/200/600 and KX-NCP500/1000 Manuals available from Panasonic Communication SolutionS.

#### **DSP card and Activation keys**

- ✓ The PBX has to be equipped with a DSP card in order to provide communication between the TDM side of the PBX and the SIP trunks.
- ✓ Activation keys for SIP-Trunks has to be installed in the PBX to provide the SIP-trunks functionality

To check the number of activation keys installed into the PBX and add new licenses please refer to Page 12 in this guide

# **Architecture Overview**

The following diagram illustrates simple VOIP networks connecting the TDE/NCP PBX: The Case of Clearfly Setup: Clearfly will provide its services over the Public Internet

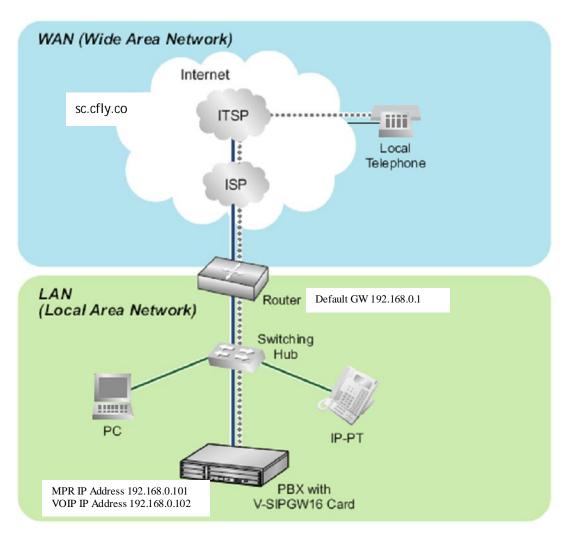

Port Forwarding rules on the end router:

Forward Port 35060 to MPR IP address

Forward Port Range12000~12127 to VOIP-DSP IP address

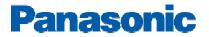

# **Basic V-SIPGW16 Settings for Clearfly Trunks**

#### 1-Install the PBX Maintenance console into your PC

The maintenance console should be available to certified dealers; Dealers can get the latest version of the UPCMC from <u>www.btsdealer.com</u> (UPCMC version 7.2.1.0 or higher)

#### 2- Connect to the PBX

• Start the UPCMC

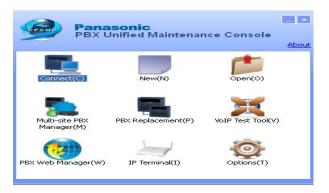

 Click Connect and choose the method of connection using either LAN, RS-232, Modem, or USB to Connect to your PBX for interactive configuration

| onnect            |                                           |       |
|-------------------|-------------------------------------------|-------|
| Profile File(P) 🔹 |                                           |       |
| Profile Name : [  | əfault 🔛 🔛                                | tę te |
| onnection Proper  |                                           |       |
|                   | PBX Model : KX-NCP500/1000                |       |
|                   | ● LAN ○ Modem ○ R5-232C ○ USB             |       |
|                   | CAN O HOUGHT O RS-232C O 055              |       |
| LAN Moden         | R5-232C USB                               |       |
|                   |                                           |       |
|                   | IP Address : 192.168.0.101                |       |
|                   |                                           |       |
|                   | B. (                                      |       |
|                   | Port : 35300                              |       |
|                   |                                           |       |
|                   | Enter Password :                          |       |
|                   | Save Password                             |       |
|                   | *) Please change the password frequently. |       |

\*\* We will be using the LAN method throughout this guide\*\*

Provide the IP address of the MPR card and the password of the INSTALLER Level

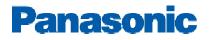

• Go to 1-Configuration, 1-Slot, move your mouse over the MPR card and select the card property

| J KX-NCP Maintenance Cons                                            | le - [1, Configuration - 1, Slot]                                                                                                    |
|----------------------------------------------------------------------|----------------------------------------------------------------------------------------------------|
| File(F) Disconnect(D) Tool(T)                                        | #lity(U)         View(V)         Window(W)         Help(H)                                                                                                    |
| of 🛙 🕮 😰  🖌                                                          | Itility(I)       View(V)       Window(V)       Help(H)         I11 Slot       Intersent(E)       Close(L)       Summary(S)       Activation Key(A)       Physical Slot: 6         Image: Close(L)       Summary(S)       Activation Key(A)       Physical Slot: 6         Image: Close(L)       Summary(S)       Activation Key(A)       Physical Slot: 6         Image: Close(L)       Summary(S)       Activation Key(A)       Physical Slot: 6         Image: Close(L)       Summary(S)       Activation Key(A)       Physical Slot: 6         Image: Close(L)       Summary(S)       Activation Key(A)       Physical Slot: 6         Image: Close(L)       Summary(S)       Activation Key(A)       Physical Slot: 6         Image: Close(L)       Image: Close(L)       Summary(S)       Activation Key(A)         Physical Slot       IPCMPR Virtual Slot       DL(3       DL(3         DHLC4       DHLC4       Small Slot Card > |
| 2.System<br>3.Group<br>4.Extension<br>5.Optional Device<br>6.Feature | Panasonic KX-NCP500  3 2 5                                                                                                    |
| 7.TRS<br>8.ARS<br>9.Private Network                                  |                                                                                                    |
| 10.CO & Incoming Call                                                |                                                                                                    |
| 11.Maintenance                                                       |                                                                                                    |

Make sure that the default gateway should be the end router LAN IP address Make sure that you have a valid DSP-VOIP LAN address

| 📕 KX-NCP Maintenance Console        | - [1.Configuration - 1.Slot - Card Prop | erty - IPCMPR]         |     |
|-------------------------------------|-----------------------------------------|------------------------|-----|
| File(F) Disconnect(D) Tool(T) Utili | ty(U) View(V) Window(W) Help(H)         |                        |     |
| 🥑 🗄 🚇 ₽                             |                                         |                        |     |
| System Menu X                       | 1.1 Slot Card Property - IPCMPR         |                        |     |
| 1.Configuration                     |                                         |                        |     |
| T.Slot                              | OK(O) Cancel(C) Apply                   | /(A)                   |     |
| 2.Portable Station                  |                                         |                        |     |
| dig 3.Option                        | LAN Setting VolP-DSP Option Port 1      | Number LAN Status DHCP |     |
| 🦉 4.Clock Priority                  | Description                             | Value                  |     |
|                                     | DHCP Client                             | Disable                |     |
|                                     | MAC Address for IPCMPR-Card             |                        |     |
|                                     | IP Address for IPCMPR-Card              | 192.168.0.101          |     |
|                                     | MAC Address for VolP-DSP                |                        |     |
|                                     | IP Address for VoIP-DSP                 | 192.168.0.102          |     |
|                                     | Subnet Mask                             | 255.255.255.0          |     |
|                                     | Default Gateway                         | 192.168.0.1            | ] ] |
|                                     | Speed/Duplex for Main Port              | Auto Negotiation       |     |
|                                     | Speed/Duplex for Maintenance Port       | Auto Negotiation       |     |
|                                     | LAN Disconnect Decision Time            | 5 \$                   |     |
|                                     | DHCP Port Number                        | 67                     |     |
|                                     | DHCP Time Out                           | 10 s                   |     |

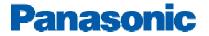

### 3- Installing V-SIP W16 card

• Go to 1-Configuration, 1-Slot, move your mouse towards the IPCMPR virtual shelf and click on select shelf

| 🚝 KX-NCP Maintenance (       | Console - [1. Configuration - 1. Slot]                                                                                                    |
|------------------------------|----------------------------------------------------------------------------------------------------|
| File(F) Disconnect(D) Tool   | (T) Utility(U) View(V) Window(W) Help(H)                                                                                                    |
| 🎯 🔛 🖳 🧬                      |                                                                                                    |
| System Menu                  | × 1.1 Slot                                                                                                    |
| 1.Configuration              |                                                                                                    |
| 1.Slot<br>2.Portable Station | Refresh(E) Close(L) Summary(S) Activation Key(A) Physical Slot: 6                                                                                                    |
| 3.Option                     | Persente and Persente and Persente and Persente and Persente and Persente and Persente Persente Pers |
| 5. Option 5. Sphort          | DLC8                                                                                                    |
|                              |                                                                                                    |
|                              | Select Shelf                                                                                                    |
|                              | Physical Slot IPCMPR Virtuki Slot                                                                                                    |
|                              | IP Phone Registration(R) T1                                                                                                    |
|                              | DHLC4                                                                                                    |
|                              | LCOT4                                                                                                    |
|                              | PRI23                                                                                                    |
|                              |                                                                                                    |
|                              |                                                                                                    |
|                              |                                                                                                    |
|                              |                                                                                                    |
|                              |                                                                                                    |
| 2.System                     |                                                                                                    |
| 3.Group                      |                                                                                                    |
| 4.Extension                  |                                                                                                    |
| 5.Optional Device            |                                                                                                    |
| 6.Feature                    | 2 5                                                                                                    |
| 7.TRS                        |                                                                                                    |
| 8.ARS                        |                                                                                                    |
| 9.Private Network            |                                                                                                    |
| 10.CO & Incoming Call        |                                                                                                    |
|                              |                                                                                                    |

Highlight the V-SIPGW16 card from the cards list in the left side

| KX-NCP Maintena                                                                          | nce Console | e - [1. Configuration - 1. | Slot]            |                   |        |                                                                                |               |
|------------------------------------------------------------------------------------------|-------------|----------------------------|------------------|-------------------|--------|--------------------------------------------------------------------------------|---------------|
| File(F) Disconnect(D)                                                                    | Tool(T) Ut  | ility(U) View(V) Window(   | A/) Help(H)      |                   |        |                                                                                |               |
| 🥑 : 🖾 🔍 🥰                                                                                |             |                            |                  |                   |        |                                                                                |               |
| System Menu                                                                              | ×           | 1.1 Slot                   |                  |                   |        |                                                                                |               |
| 1.Configuration<br>Im 1.Slot<br>2.Portable Station<br>3. 3.Option<br>3. 4.Clock Priority |             | Present and                | se(L) Summary(S) | Activation Key(A) | I Slot | rtual Slot: 8<br>V-IPEXT32<br>V-SIPEXT32<br>V-IPGW16<br>V-SIPGW16<br>V-SIPGW16 |               |
|                                                                                          |             |                            | Ö                | V-SIPGW16         |        | Virtual 16-Channel S                                                           |               |
| 2.System                                                                                 |             | Panasonic                  | KX-NCP500        |                   |        |                                                                                | VIRTUAL SHELF |
| 3.Group                                                                                  |             | 3                          |                  | 63                |        |                                                                                |               |
| 4.Extension                                                                              |             |                            |                  | e e               | -      |                                                                                | °             |
| 5.Optional Device                                                                        |             | 3                          |                  | 63                |        |                                                                                | 7             |
| 6.Feature                                                                                |             |                            |                  |                   |        |                                                                                |               |
| 7.TRS                                                                                    |             | 2                          | Trunk            |                   |        |                                                                                | ion 6         |
| 8.ARS                                                                                    | 100 C       |                            |                  |                   |        |                                                                                |               |
| 9.Private Network                                                                        |             | 1                          |                  | NC 50             | 30     |                                                                                | 5             |
| 10.CO & Incoming Call                                                                    |             |                            |                  |                   |        |                                                                                |               |
| 11.Maintenance                                                                           |             |                            |                  |                   |        |                                                                                |               |

- Drag the VSIPGW16 card into the trunk portion of the virtual shelf by using the PC mouse lift button
- Release the Mouse lift button and click Yes on the dialogue box

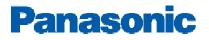

• Take the V-SIPGW16 card OUS in order to be able to enter the following settings

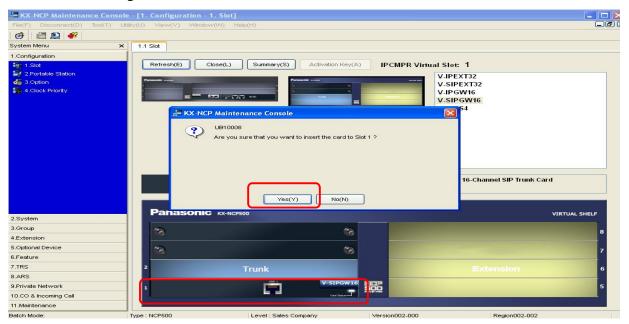

#### 4-Configuring the VSIP-GW16 card

**a- Shelf Property settings:** Move the computer mouse over the VSIPGW16 card and choose Shelf property

| 🚝 KX-NCP Maintenance Conso       | le - [1. Configuration  | 1. Slot]                  |                 |             |                                                |             |
|----------------------------------|-------------------------|---------------------------|-----------------|-------------|------------------------------------------------|-------------|
| File(F) Disconnect(D) Tool(T) L  | Jtility(U) View(V) Wind | ow(VV) Help(H)            |                 |             |                                                | _6          |
| 🥳 i 🛅 😰 🧬                        |                         |                           |                 |             |                                                |             |
| System Menu ×                    | 1.1 Slot                |                           |                 |             |                                                |             |
| 1.Configuration                  | 1                       |                           |                 |             |                                                |             |
| 1.Slot                           | Refresh(E)              | Close(L) Summary(S) Activ | ation Key(A)    | PCMPR Virtu | al Slot: 1                                     |             |
| 2.Portable Station               |                         |                           |                 |             | V-IPEXT32                                      |             |
| 🧓 3.Option<br>🚡 4.Clock Priority |                         |                           | *<br>*          |             | V-SIPEXT32<br>V-IPGW16<br>V-SIPGW16<br>V-IPCS4 |             |
|                                  | Physi                   | ical Slot IP              | CMPR Virtual SI |             | V-II C34                                       |             |
|                                  |                         |                           |                 |             |                                                |             |
|                                  |                         |                           |                 |             |                                                |             |
|                                  |                         |                           | PGW16           |             | Virtual 16-Channel SIP Trunk Card              |             |
|                                  | Panasoni                | С кх-NCP500               |                 |             | VIRTUA                                         | L SHELF     |
| 2.System                         |                         |                           |                 |             |                                                |             |
| 3.Group<br>4.Extension           | 68                      |                           | 63              |             |                                                | 8           |
| 5.Optional Device                |                         |                           | -               |             |                                                |             |
| 6.Feature                        | -                       |                           | <b>(3)</b>      |             |                                                | 7           |
| 7.TRS                            | 2                       | Trunk                     |                 |             | Extension                                      | e           |
| 8.ARS                            |                         |                           |                 |             | Extension                                      |             |
| 9.Private Network                | 1                       |                           | Shelf Property  |             |                                                | 5           |
| 10.CO & Incoming Call            |                         |                           | Card Property   |             |                                                | 100 Mar 100 |
| 11.Maintenance                   |                         |                           | Port Property   |             |                                                |             |
| Batch Mode:                      | Type : NCP500           | Level : Sales Company     | Delete          | 002-000     | Region002-002                                  |             |

# The following settings are required for Clearfly SIP trunk services on the shelf property:

6/19/2012 Version1

| ain Timer                                     |                    |
|-----------------------------------------------|--------------------|
| Description                                   | Value              |
| SIP Client Port Number                        | 35060              |
| NAT Traversal                                 | Off                |
| NAT - Voice (RTP) UDP Port No.                | 16000              |
| NAT - Keep Alive Packet Sending Ability       | Disable            |
| NAT - Keep Alive Packet Type                  | Blank UDP          |
| NAT - Keep Alive Packet Sending Interval (s)  | 20                 |
| NAT - Fixed Global IP Address                 |                    |
| STUN Ability                                  | Disable            |
| STUN Client Port Number                       | 33478              |
| STUN External Address Detection Retry Counter | 1                  |
| STUN Resending Interval                       | 500 ms             |
| SIP Called Party Number Check Ability         | Disable(High->Low) |
| Symmetric Response Routing Ability            | Enable             |
| 100rel Ability                                | Enable(Passive)    |
| Ringback Tone to Outside Caller               | Disable            |

Click Apply and then OK to exit the shelf property settings screen.

#### **b- Card Property settings:**

- Move the computer mouse over the VSIPGW16 card and choose Card property
- Click on Common settings
- o DNS Server IP address method is Manual
- Provide your ISP DNS serevers IP addresses. (Contact your ISP to obtain DNS IP addresses if needed)

| OK(O) Cancel(C) Apply(A)               | J            |                            |
|----------------------------------------|--------------|----------------------------|
| Description                            | Value        |                            |
| DNS Server IP Address Method           | Manual       | ×                          |
| DHCP Preferred DNS Server IP Address   |              |                            |
| DHCP Alternate DNS Server IP Address   |              |                            |
| Manual Preferred DNS Server IP Address | 66.180.96.12 | These addresses are just   |
| Manual Alternate DNS Server IP Address | 64.238.96.12 | sample. Please use your IS |
| Manual DNS Server Port Number          | 53           | provided information       |
| DNS Port Number                        | 30053        |                            |
| DNS Retry Interval Timer (s)           | 3            |                            |
| DNS Retry Counter                      | 2            |                            |
| DNS SRV Record Resolve Ability         | Enable       |                            |

• Click Apply and then OK

• Click Cancel on the card property- Virtual SIP gateway screen to exit this screen

#### c- Port Property settings:

Move the computer mouse over the VSIPGW16 card and choose port property

### **Basic Channel setup:**

Please locate the Clearfly SIP Trunks account details from your Clearfly account Welcome letter/email.. Sample is shown below..

| Main | 1  | Acc                 | ount | Register | r NAT    | Option Calling Party | Called Party Voice/              | FAX RTP/RTCP T.38        | T.38 Option DSP | Supplement | ary Service                    |
|------|----|---------------------|------|----------|----------|----------------------|----------------------------------|--------------------------|-----------------|------------|--------------------------------|
|      | ]  | SIP Server Location |      |          |          |                      |                                  |                          |                 |            |                                |
| -    | No | ).                  | Slot | Port     | inection | Channel Attribute    | Provider Name<br>(20 characters) | Name<br>(100 characters) | IP Address      |            | SIP Service D<br>(100 characte |
|      | 1  |                     | 4    | 1        |          | Basic channel        | Clearfly                         | sc.cfly.co               |                 | 5060       |                                |
|      | 2  |                     | 4    | 2        |          | Additional channel f |                                  |                          |                 | 5060       |                                |
|      | 3  |                     | 4    | 3        |          | Additional channel f |                                  |                          |                 | 5060       |                                |

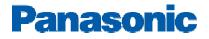

| To: New Customer                                                                                                    |
|----------------------------------------------------------------------------------------------------|
| cc: support < support@clearfly.net>                                                                                     |
| Subject: Clearfly SIP Trunk Information:                                                                                |
| Hello,                                                                                                    |
| Your Clearfly SIP trunk is now active and has been provisioned as follows:                                              |
| PBX IP: 1.2.3.4 ← NAT Fixed-Global IP address                                                                           |
| Clearfly SIP Server: sc.cfly.co ← SIP Server Location                                                                   |
| Transport: UDP/5060                                                                                                    |
| Codec: G.711u & G.729a                                                                                                  |
| RTP Payload Type: 101                                                                                                   |
| DTMF Relay: RFC2833                                                                                                    |
| Digits Transferred: Default is 10. Please respond if you'd like something different.                                    |
| 123.456.7890 has been routed to this trunk < DID/BTN /account username                                                  |
| If you have any questions about or problems with this trunk, our techs are available for test/turn-up from 8AM-5PM MST, |
| Monday-Friday at +1.866.652.7520.                                                                                       |
| Regards,                                                                                                    |

#### • Main tab:

According to the account info above, we need to configure the Basic Channel Port as follows: "Please Note: the information above is just a sample, please locate your account details in your Clearfly welcome letter/email"

- 1- Port 1 channel attribute = Basic channel
- 2- Provider name= Clearfly
- 3- SIP Server Name= "sc.cfly.co "
- 4- SIP server port number =5060
- 5- SIP service Domain = "Blank"
- 6- Subscriber number = 1234567890 (Optional)

#### • Account tab:

- 1- user name == 1234567890
- 2- Authentication ID== same as BTN & Username 1234567890
- **3-** Password == Provided by Clearfly

### • **Register Tab:**

Changes from Default settings:

- 1- Register abilty== Enable
- 2- Unregister ability when port INS= Disable

## • NAT Tab:

Same as default

## • Calling Party tab:

Changes from Default settings:

1- P-asserted Identity Header = Enable

## • Called party Tab:

Same as default

## • Voice/Fax Tab:

Changes from Default settings:

1- IP Codec priority (1st = G.729A, 2nd = G.711u,  $3^{rd} = None$ )

• **RTP/RTCP Tab:** Same as default

## • T.38, T.38 Option

Same as default

### • DSP

Same as default

## • Supplementry services:

Changes from Default settings:

1- CNIP (Receive) = Yes

## **Additional DID's**

Please set the channel attribute for number of ports depending on the number of active SIP lines as "additonal channel for channel 1"

For example, if there are 3 Simultaneous calls can be received on this trunk, the number of V-SIPGW ports to be set as an "additonal channel for channel 1" will be

|    |       |     |      |          |                            | 2     |
|----|-------|-----|------|----------|----------------------------|-------|
| N  | /lain | Acc | ount | Register | NAT Option Calling F       | ports |
|    |       |     |      |          |                            |       |
|    |       |     |      |          |                            |       |
|    | -     | No. | Slot | Port     | Channel Attribute          | 11    |
|    |       |     |      |          |                            |       |
| lì | 3     | 1   | 1    | 1        | Basic channel              |       |
|    |       | 2   | 1    | 2        | Additional channel for Ch1 |       |
|    |       | з   | 1    | 3        | Additional channel for Ch1 |       |

# **Essential PBX Configuration:**

Please locate your DID information in the Clearfly Welcome letter

#### To Assign the DID numbers destinations, Go to 10-3.CO & Incoming Call→ DID table

|   | - No. | DID                   |                             | DID Destination |       |       |       | - | CLI Ring for DID      |         |         |         |     |
|---|-------|-----------------------|-----------------------------|-----------------|-------|-------|-------|---|-----------------------|---------|---------|---------|-----|
| - |       | Number<br>(32 digits) | DID Name<br>(20 characters) | Day             | Lunch | Break | Night |   | VM Trunk<br>Group No. | Day     | Lunch   | Break   | Nij |
|   | 31    | 1234567890            | Clearfly                    | 101             | 101   | 102   | 103   | 1 | 1                     | Disable | Disable | Disable | Di  |

#### Important note:

Make sure that you provide the 10 digits DID number in the DID number field to be able to make use of the additional DID's assigned by the Provider.

#### SIP trunks Activation keys:

- 1- The DSP card installed onto the PBX MPR Card has preinstalled number of SIP trunks activation keys (DSP4 and DSP16 have 4 IP trunks and DSP64 has 16 IP trunks)
- 2- To obtain additional activation keys, you need to purchase the appropriate activation key codes (For IP Trunks) and access the Key Management System. You can download the activation keys as an activation key file from the Key Management System. To download the activation keys, enter the MPR ID number shown on the IPCMPR Card in the PBX, and activation key number and registration ID provided on each activation key code.
- 3- To check the Number of Activation Keys Installed into your system Go to 1- Configuration, 1-Slot, click on Activation Keys (Top of the PBX image)

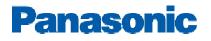

# Minimum System Software requirements:

| UPCMC       | V7.2.1.0 or higher |
|-------------|--------------------|
| NCP         | V5.0002 or higher  |
| TDE 100/200 | V5.0002 or higher  |
| TDE600      | V5.0002 or higher  |

## **Useful Hints:**

- 1- Update your system software once the update is available through the Dealer website to make use of added features and improved functionality
- 2- Update your PCMC (Maintenance Tool) with the latest version available on the BTS website and through Panasonic Tech support department
- 3- Back up your configuration file with the Good known settings
- 4- Consult with your network administrator prior to installation to guarantee a smooth setup for your system over the existing network

#### **Important Notes:**

#### 1- Fax and Modem communication:

*Clearfly* doesn't support Fax or Modem communication over their SIP trunks. *Clearfly* always suggests using POTS line for these types of communication.

#### 2- <u>E911</u>:

Please Work Closely with *Clearfly* team to ensure that E911 service is configured and tested properly